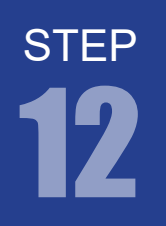

## 12 7セグカウンタ回路

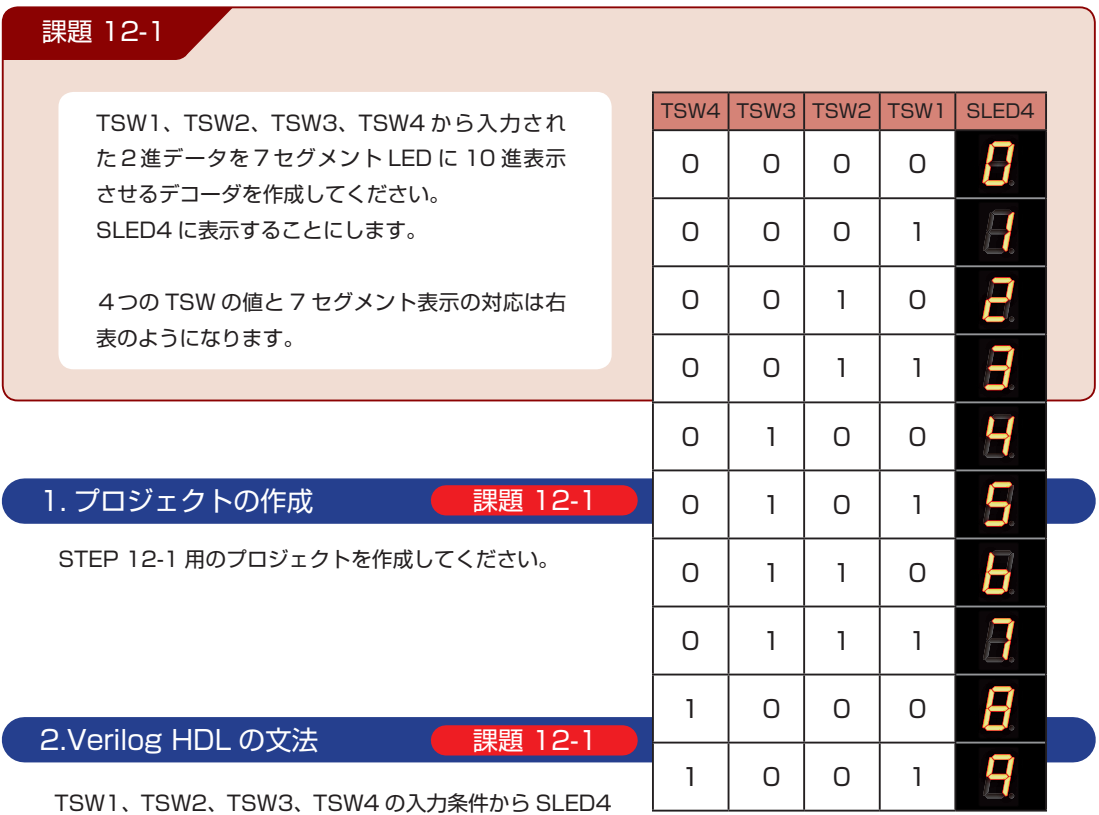

の点灯パターンに分岐させるには case 文を使うといいで しょう。

#### C 言語の switch 文と同様の条件分岐処理です。分岐条件が多数ある場合に利用します。 case 文はある条件に適合したときの動作を記述することで結果を選択します。 最後の default は他の条件が満たされなかった場合に実行されます。 case (信号名) 信号名の値 : 処理 ; 信号名の値 : 処理 ; … … default: 処理 ; endcase ➊ 条件分岐 case

### フセグカウンタ回路 12

#### 3. プログラム (回路) の記述

.v ファイルに課題を実現するプログラムを記述していきます。以下に課題とサンプルを示します。エディ タ画面に以下に記すサンプルを記述しましょう。

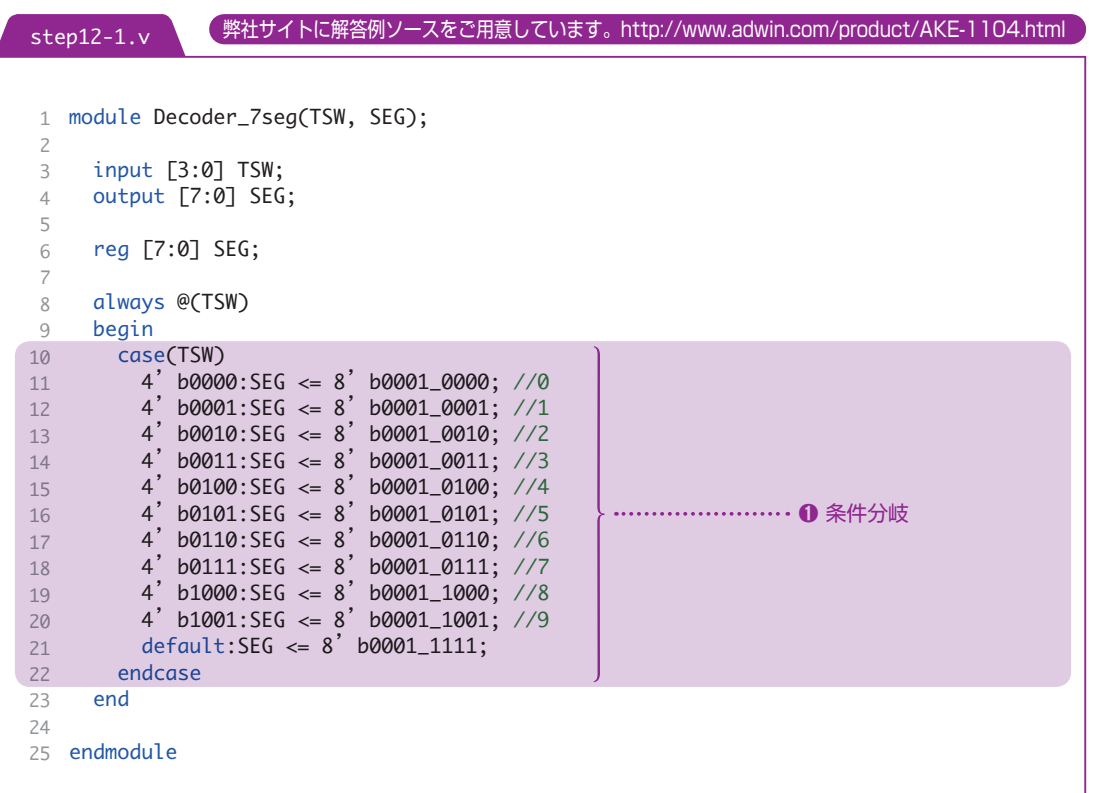

7 セグ LED はエレモ基板上のデコーダ IC(HCF4511)を介して点灯します。デコーダ IC によって4ビッ ト入力で 0 ~9の 10 パターンを点灯させることができます。回路リストの中の SEG 信号は、上位4ビッ トを P1, P2, P3, P4 に、下位4ビットを P5, P6, P7, P8 に対応させています。巻末の「エレモ取扱 説明書」参照

**STEP** 

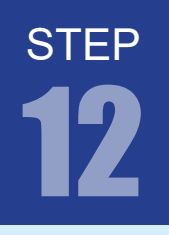

FPGA チャレンジャー 入門編 ALTERA Cyclone Ⅳ**版** キットで学ぶ!シリーズ

12 7 セグカウンタ回路

#### エレモ 203 7セグメント LED ピンアサイン

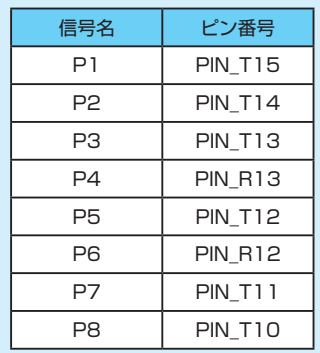

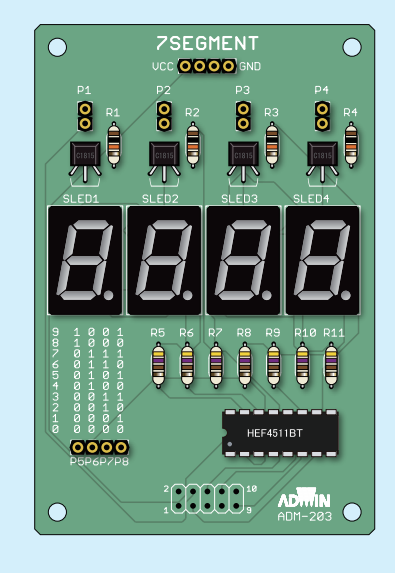

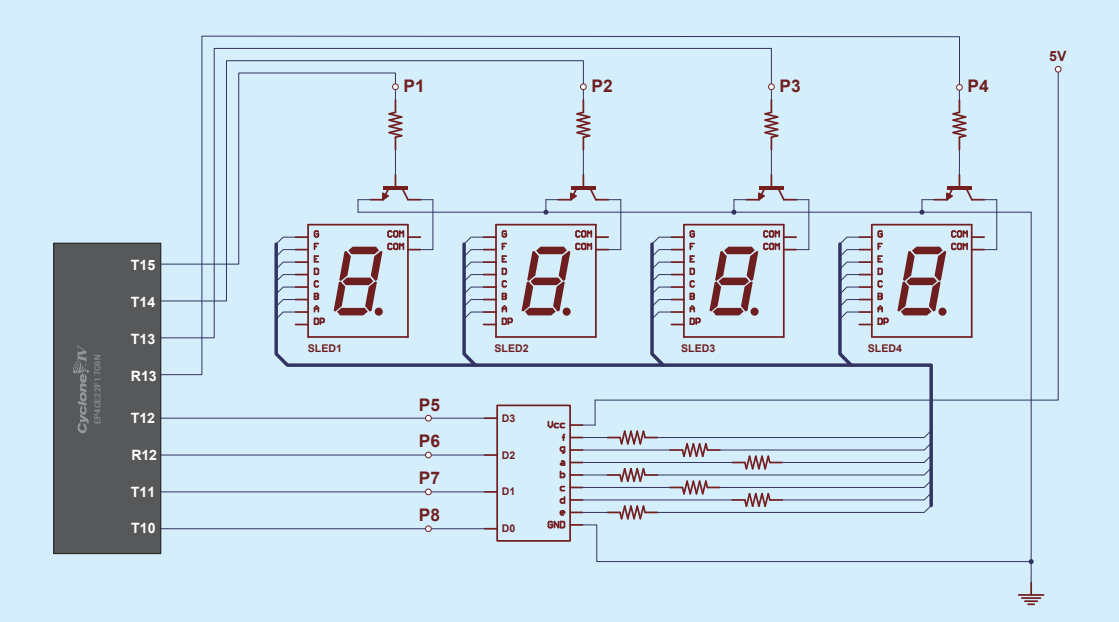

#### 7 セグカウンタ回路

#### 4. コンパイル(論理合成)

文法チェック

Analysis & Synthesis を行い文法チェックを行ってください。

#### ピン配置(配置結線)

ピン配置を行ってください。ピン配置例は以下のようになります。

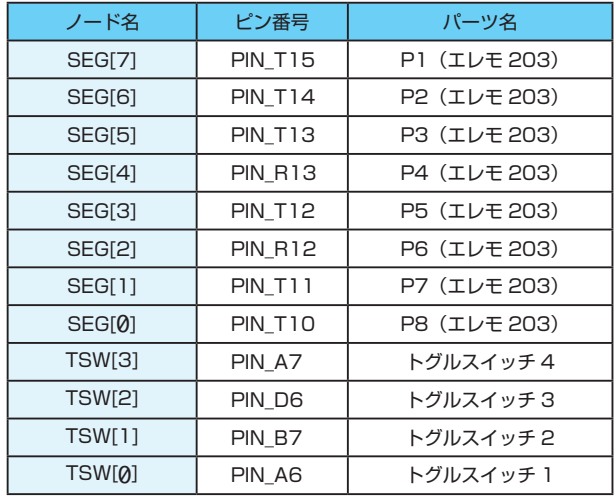

コンパイル(コンフィギュレーションファイルの生成) ピン配置が終わったら、コンパイルを行ってください。

#### 5. コンフィギュレーションファイルの転送

**WAN FPGA に .sof を転送して動作を確認してみましょう。** TSW1 ~ TSW4 で与えられるバイナリ値に対応した数字を 7 セグ LED に表示します。 TSW と数字の関係は P.100 の表のようになります。

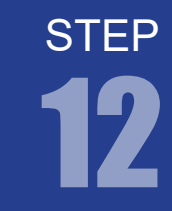

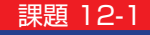

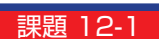

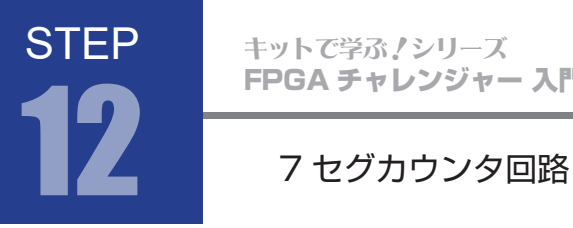

FPGA チャレンジャー 入門編 ALTERA Cyclone Ⅳ**版** キットで学ぶノシリーズ

#### 課題 12-2

TSW1 を操作すると7セグメント SLED4 がカウントアップ。TSW2 を操作するとカウント ダウン。KEY0 を押すとリセットし0表示するようにしましょう。 STEP 11 で設計したカウンタ回路に課題 12-1 デコーダ回路を追加するといいでしょう。

6. プロジェクトの作成

STEP 12-2 用のプロジェクトを作成してください。

#### 7. プログラム (回路) の記述

.v ファイルに課題を実現するプログラムを記述していきます。以下に課題とサンプルを示します。エディ タ画面に以下に記すサンプルを記述しましょう。

step12-2.v

[弊社サイトに解答例ソースをご用意しています。http://www.adwin.com/product/AKE-1104.html](http://www.adwin.com/product/AKE-1104.html)

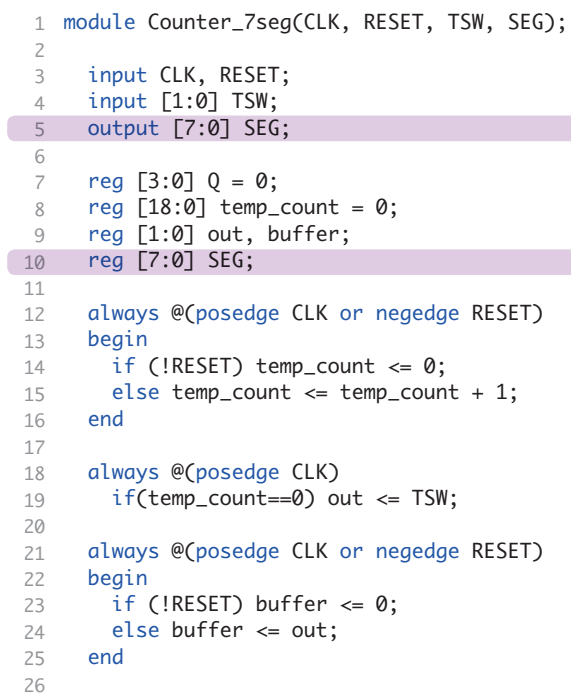

課題 12-2

課題 12-2

# **STEP**

#### 7 セグカウンタ回路

```
assign inc = out[0] & ~buffer[0];
     assign dec = out[1] & ~buffer[1];
      always @(posedge CLK or negedge RESET)
     begin
     if (!RESET) Q \leq 0;
      else if (inc == 1)
       begin
        if (Q == 9) Q = 0;else Q \le Q + 1;
       end
       else if (dec == 1) begin
        if (0 == 0) 0 \le 9;
        else 0 \le 0 - 1;
        end
      end
     always @(Q)
      begin
       case(Q)
    4'b0000:SEG <= 8'b0001_0000; //0
    4'b0001:SEG <= 8'b0001_0001; //1
        4' b0001.5EG \leq 8' b0001_0010; //2
        4' b0010:5EG \leq 8' b0001_0011; //3
    4'b0100:SEG <= 8'b0001_0100; //4
    4'b0101:SEG <= 8'b0001_0101; //5
    4'b0110:SEG <= 8'b0001_0110; //6
    4'b0111:SEG <= 8'b0001_0111; //7
    4'b1000:SEG <= 8'b0001_1000; //8
    4'b1001:SEG <= 8'b0001_1001; //9
         default:SEG \leq 8' b0001_11111; endcase
60 end
62 endmodule
27
28
29
30
31
32
33
34
35
36
37
38
39
40
41
42
43
\Delta\Delta45
46
47
48
49
50
51
52
53
54
55
56
57
58
59
61
```
STEP 11 で設計したカウンタ回路に課題 12-1 デコーダ回路を追加したものです。デコーダ回路の追加 により、出力ポートの宣言を一部変更しています。 カウンタ回路から出力された値Qによって7セグLEDへの出力パターンを変更する回路となっています。

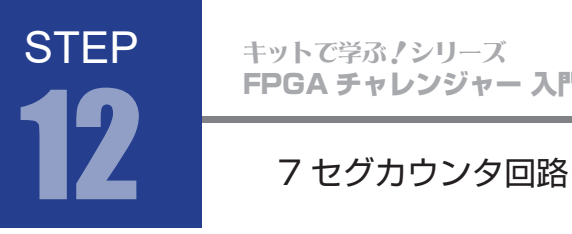

FPGA チャレンジャー 入門編 ALTERA Cyclone Ⅳ**版** キットで学ぶノシリーズ

#### 8. コンパイル(論理合成)

課題 12-2

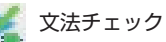

Analysis & Synthesis を行い文法チェックを行ってください。

#### ピン配置(配置結線)

ピン配置を行ってください。ピン配置例は以下のようになります。

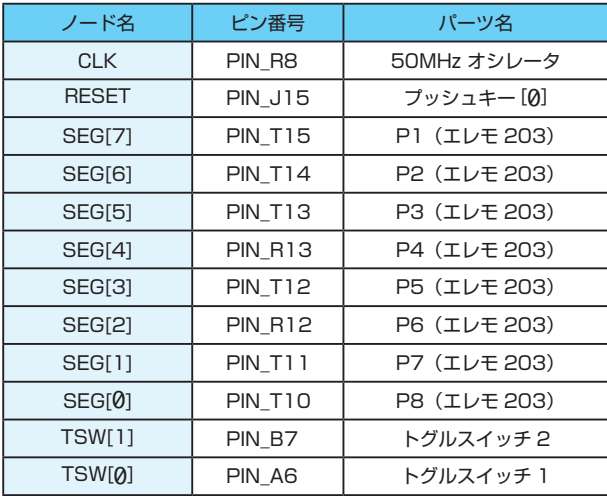

コンパイル(コンフィギュレーションファイルの生成) ピン配置が終わったら、コンパイルを行ってください。

#### 9. コンフィギュレーションファイルの転送

課題 12-2

**NAMP FPGA に .sof を転送して動作を確認してみましょう。** TSW1 を操作するとカウントアップして、TSW2 を操作するとカウントダウンします。 今回は 7 セグ LED に数字が表示されます。